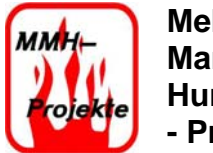

# **SFB 41 CONT\_C**

#### *Grundlagen des SFB 41*

Der SFB 41 CONT\_C (continuous controller) dient zum Regeln von technischen Prozessen mit kontinuierlichen Ein- und Ausgangsgrößen auf den Automatisierungssystemen Simatic S7. Über die Parametrierung ist es möglich, Teilfunktionen des PID- Reglers zu- oder abzuschalten und damit diesen an die Regelstrecke anzupassen.

Der Regler kann als PID- Festwertregler einzeln oder auch in mehrschleifigen Regelungen als Kaskaden-, Mischungs- oder Verhältnisregler eingesetzt werden.

Um eine korrekte Berechnung der Werte zu gewährleisten, muss der Regelbaustein in regelmäßigen Abständen durch einen Weckalarm- OB (OB30 bis OB38) aufgerufen werden. Die Abtastzeit kann im Parameter CYCLE eingestellt werden.

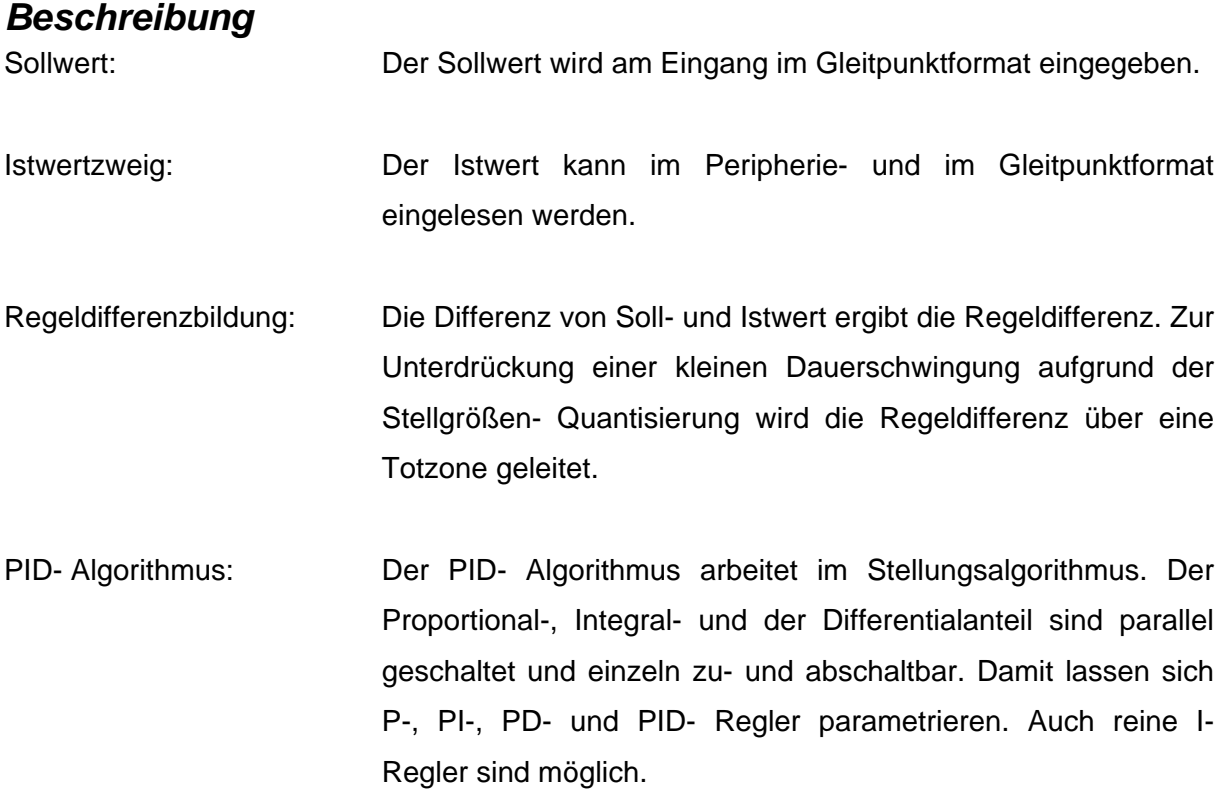

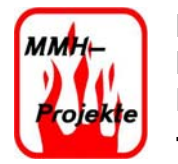

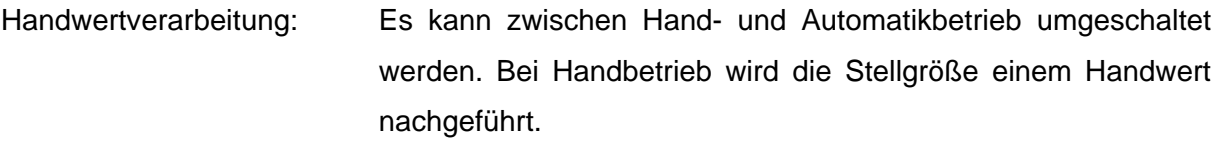

Stellwertverarbeitung: Der Stellwert kann auf vorgegebene Werte begrenzt werden. Bei überschreiten der Grenzen durch die Eingangsgröße, wird das Ereignis durch Meldebits angezeigt.

#### *Wahl des Regelverfahrens*

Für die Temperaturregelung soll ein möglichst schneller und genauer Regler gewählt werden. Auf diese trifft der PI- Regler zu. Der PI- Regler ist die Kombination aus P- und I-Regler und kombiniert den Vorteil des P-Reglers, nämlich schnelle Reaktion, mit dem Vorteil des I-Reglers, der exakten Ausregelung. Der PI- geregelte Kreis ist also genau und mittelschnell. Der D- Anteil kann bei einer Temperaturregelung in der Regel weg gelassen werden, da er in den meisten Fällen nicht sinnvoll/ nötig ist.

In Bild 1 ist das Symbol des PI- Reglers dargestellt. Der erste vertikale Sprung ist der P-Anteil. Der schräg nach oben verlaufende Teil ist der I- Anteil.

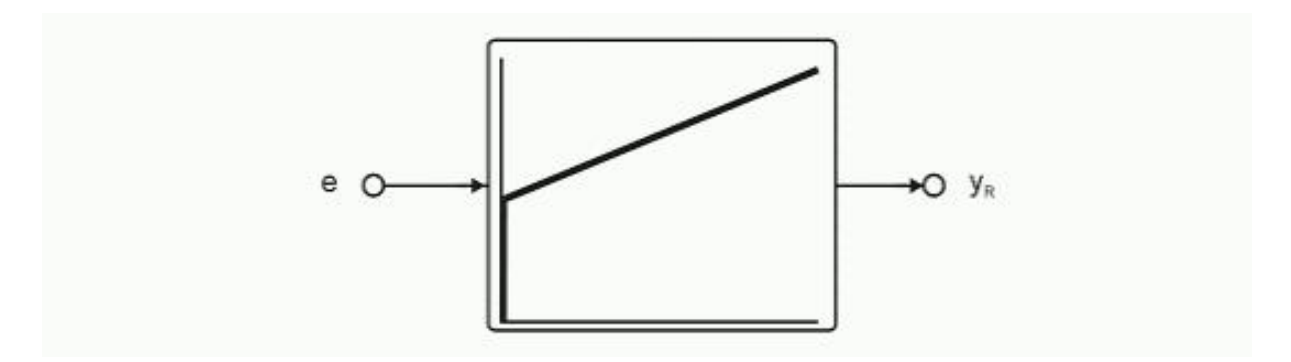

**Bild: 1 Symbol des PI- Reglers** 

Wenn nun der PI-Regler in einer Regelung verwendet wird, dann kommt dabei der in Bild 2 folgende Verlauf heraus. Der PI- Regler fährt die gewünschte Solltemperatur schnell an und pendelt sich dann stetig auf den Sollwert ein. Allerdings wird er diesen nie hundertprozentig erreichen, sondern er wird immer mit leichten Wellen um diesen herum pendeln.

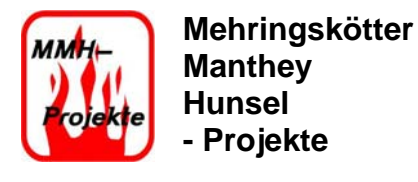

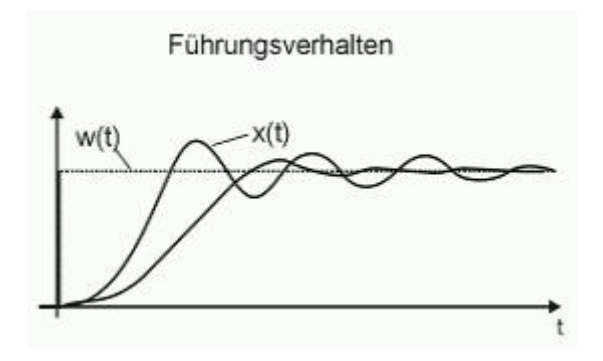

**Bild: 2 Regelverhalten als Kurvenverlauf des PI- Reglers** 

Anhand der in unserem Projekt erzielten Ergebnisse, kann man von der richtigen Wahl sprechen. Der Regler fährt die gewünschten Temperaturen im Handbetrieb auf bis zu einem Grad genau an. In den höheren Temperaturbereichen kommt es allerdings auch zu größeren Überschwingungen, welche auf die Trägheit der Heizelemente zurück zuführen ist. Mit einer genaueren Einstellung des P- und I- Anteils ist wahrscheinlich auch ein genaueres fahren möglich, allerdings ist das aus zeittechnischen Gründen nicht mehr möglich gewesen.

### *Programmierung des SFB CONT*

Wie auch die anderen vorhandenen Bausteine (z.B. SFB47) der S7 CPU 31xC, wird auch der SFB CONT mit Hilfe eines DBs aufgerufen. In diesem befinden sich die Grundparameter und Variablen die konfiguriert werden können. Die in Bild 3 dargestellte Konfiguration wurde im Projekt Heizstraße gewählt. Folgende Ein- bzw. Ausgänge werden verwendet:

- 1: Handbetrieb ausgeschaltet (false)
- 2: Istwert Peripherie ausgeschaltet (false)
- 3: P- Anteil eingeschaltet
- 4: I- Anteil eingeschaltet
- 5: I- Anteil einfrieren ausgeschaltet
- 6: I- Anteil setzen ausgeschaltet
- 7: D- Anteil ausgeschaltet
- 8: Zykluszeit auf 100ms gesetzt
- 9: Interner Sollwert wird von #Soll\_mux beschrieben
- 10: Istwert Eingang wird von #ist\_mux beschrieben
- 11: Ausgabewert des Stellwertes wird in MW166 geschrieben

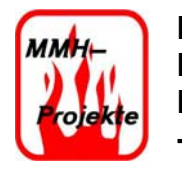

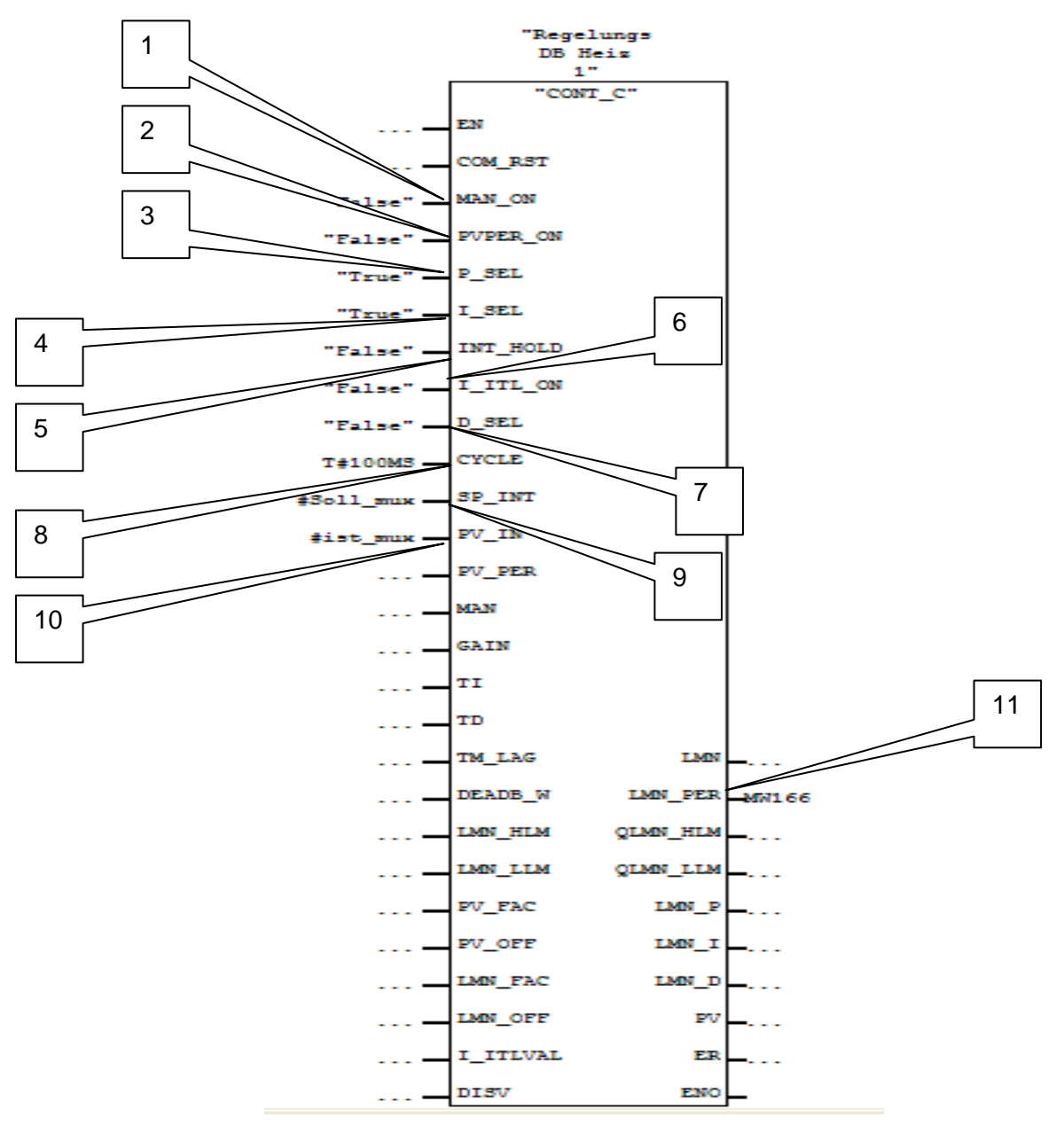

**Bild: 3 SFB41 CONT mit belegten Ein- und Ausgängen** 

![](_page_4_Picture_0.jpeg)

## *Einstellung des PI- Reglers*

Anhand von Beispielen, soll in diesem Kapitel aufgeführt werden, welche Schritte nötig sind, um den PI- Regler zu konfigurieren.

Der erste Schritt besteht darin, die Streckensprungantwort aufzunehmen. Im Falle des Projekts Heizstraße wurde dies mit dem Tool SPS- Analyzer pro 5 durchgeführt. Mit diesem Programm ist es möglich, einzelne Bausteine aus einem SPS- Projekt auszulesen und deren Werte dann grafisch darzustellen. Begonnen wurde bei Raumtemperatur (ca. 23°C) und das Heizelement wurde bis zur maximalen Temperatur (ca. 625°C) gefahren. Mit der nun aufgezeichneten Kurve ist es möglich, folgende Werte zeichnerisch oder durch ablesen zu ermitteln.

- 1. Strecke  $K_S$
- 2. Verzugszeit T<sub>u</sub>
- 3. Ausgleichszeit Tg

Im folgenden Diagramm ist dargestellt, wie das Ganze anhand unserer Kurve aussieht. Die Strecke, Verzugszeit und Ausgleichszeit wurden manuell in das Diagramm eingefügt.

![](_page_4_Figure_9.jpeg)

![](_page_5_Picture_0.jpeg)

Nachdem die Wendetangente ins Bild eingezeichnet wurde, können die Werte

$$
T_u = 7s
$$
  

$$
T_g = 260s
$$
  

$$
1,0 \cdot K_s = 1
$$

 $, 0$ 

abgelesen werden. Damit ergibt sich  $K_S = 1,0$  und das Verhältnis T<sub>g</sub>/K<sub>S</sub> = 260s.

Mit den hier ermittelten Werten, ist es nun möglich, die Regelstrecke nach Ziegler- Nichols zu berechnen.

$$
K_{PR} = 0.9 \frac{T_g}{K_s T_u}
$$

 $T_N = 3,33 T_u$ 

Mit den Werten der T<sub>u</sub>-T<sub>g</sub>-Approximation und den Einstellregeln nach Ziegler-Nichols ergeben sich folgende Regelparameter:

$$
K_{PR} = 33
$$

$$
T_N = 23s
$$

Siemens bietet zum Einstellen eines Regelbaustein ein einfaches und funktionales Tool an. Mit PID Control kann man direkt auf den zum Regler gehörigen DB zugreifen und damit diesen konfigurieren.

![](_page_6_Picture_0.jpeg)

![](_page_6_Picture_72.jpeg)

#### **Bild: 4 PID Control und Paramtrierung**

Eine weitere nützliche Funktion von PID Control ist der Onlinemodus. Mit ihm kann man seine Einstellungen im Kurvenschreiber direkt beobachten und das Regelverhalten des PI-Reglers bewerten.

Folgende Parameter werden im Kurvenschreiber dargestellt:

 Ist-Temperatur **Solltemperatur** Aussteuergrad

Alle Werte werden in Prozent angezeigt. Bild 4 zeigt ein Beispiel, anhand dessen der Ablauf verdeutlicht werden soll. Ziel ist ein Sollwert von 50%. Der Istwert und auch der Aussteuergrad liegen anfangs bei 0.

Mit Start der Regelung wird der Aussteuergrad auf 100% gefahren, um den Sollwert möglichst schnell zu erreichen. Bei ca. 30% regelt der Regler den Aussteuergrad zurück und nähert sich dem Sollwert langsam um eine zu große Überschwingung zu vermeiden. Bei Erreichen des Sollwerts, wird der Regler die Ist-Temperatur leicht Überschwingen lassen und anschließend den Aussteuergrad wieder zurück nehmen.

![](_page_7_Picture_0.jpeg)

![](_page_7_Picture_56.jpeg)

**Bild: 5 PID Control** 

### *Zusammenfassung*

Mit dem von Siemens zur Verfügung gestellten Baustein SFB CONT, ist es komfortabel eine Regelstrecke einzurichten. Der SPS Analyzer v5 von Autem und PID-Control ermöglichen eine verständliche und einfache Konfiguration, Auswertmöglichkeit und Onlineanpassung, anhand derer man jeder Änderung in den Einstellungen des Regelkreises sofort online beobachten und bewerten kann. Allerdings muss auch das Grundwissen zur Berechnung eine Regelstrecke nach z.B. Ziegler- Nichols vorhanden sein, um die dargestellten Werte in die Regelung einfließen lassen zu können.

## *Anhang*

Aufgenommene Strungantwort des HiLight®-Heizstrahlers bei 100% Steuervorgabe.

#### *SPS-ANALYZER pro 5*

Dateiname : xxx2008-12-29 19.42.52.sps Projekt : PROJECT1.PRJ Aufzeichnung: 0 h - 0 h 2eitbasis: 2600 ms/mm

![](_page_8_Picture_3.jpeg)

 $\overline{0}$ 

![](_page_8_Figure_4.jpeg)